# ■ ムービーメーカー活用

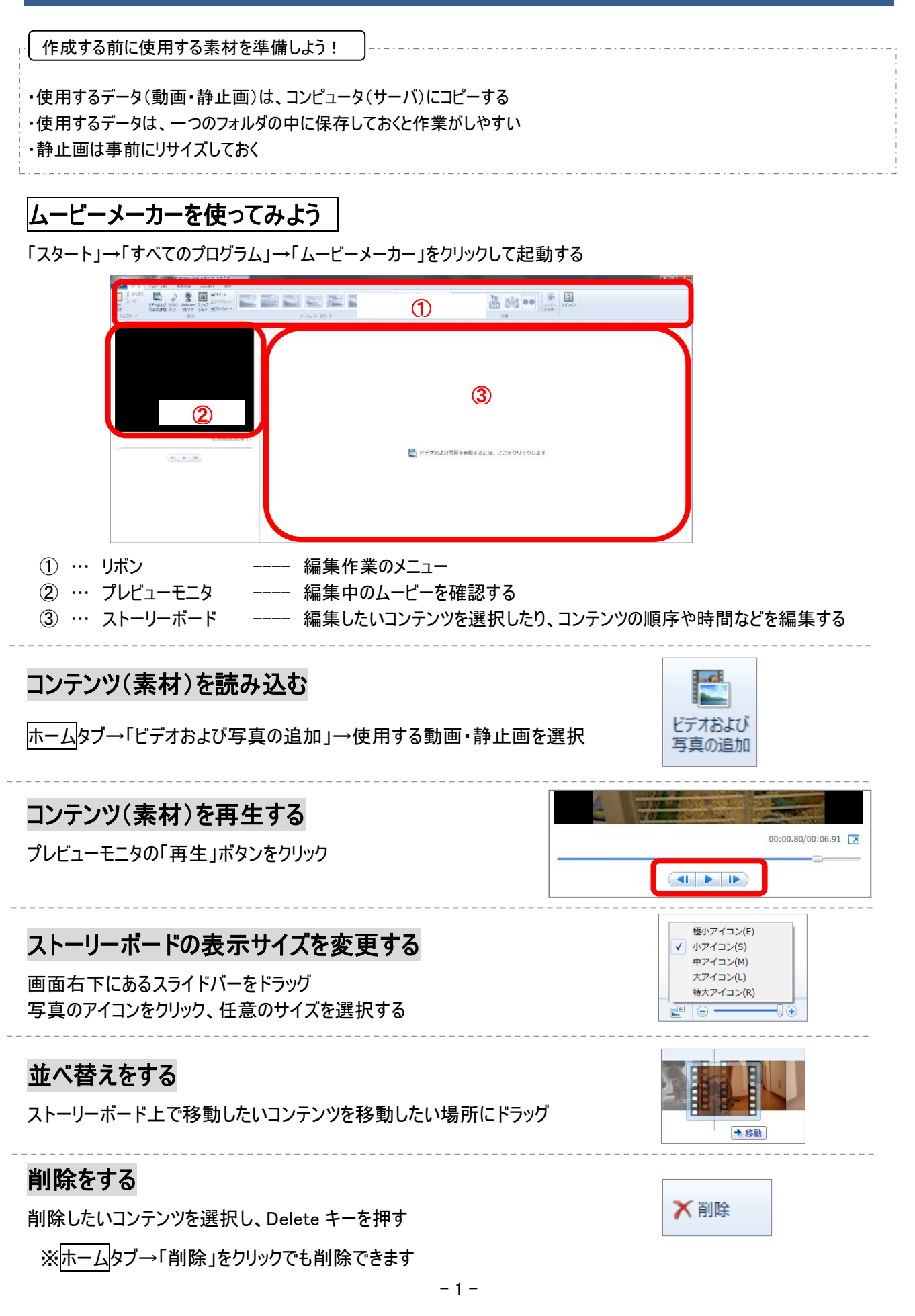

#### 平成 27 年度 夏季研修

## 動画を分割する

編集する動画をプレビューモニタで再生 →カットしたいところで一時停止 →目的に合わせて以下のいずれかのボタンをクリック

ビデオツール 編集タブ →

分割 …一時停止した場所で動画を分ける 開始位置の設定 …一時停止した場所で動画を分けて、 分割点より前の部分を削除する 停止位置の設定 …一時停止した場所で動画を分けて、 分割点より後ろの部分を削除する

※動画を分割した場合のムービーの音声をビデオツール 編集タブの

「フェードイン」「フェードアウト」で設定できます

## コンテンツに効果をつける

コンテンツを選択→

視覚効果タブ→「特殊効果」から任意の効果を選択

※「複数の特殊効果」で一つのコンテンツに特殊効果を複数つけられます

# タイトル・キャプション・クレジットの挿入

任意のコンテンツを選択→

ホームタブ→「タイトル」「キャプション」「クレジット」のいずれかをクリック

タイトル等が挿入されるので、プレビューモニタ上で文字入力し、位置を調整する

テキストツール フォーマットタブでタイトル等の詳細を設定する

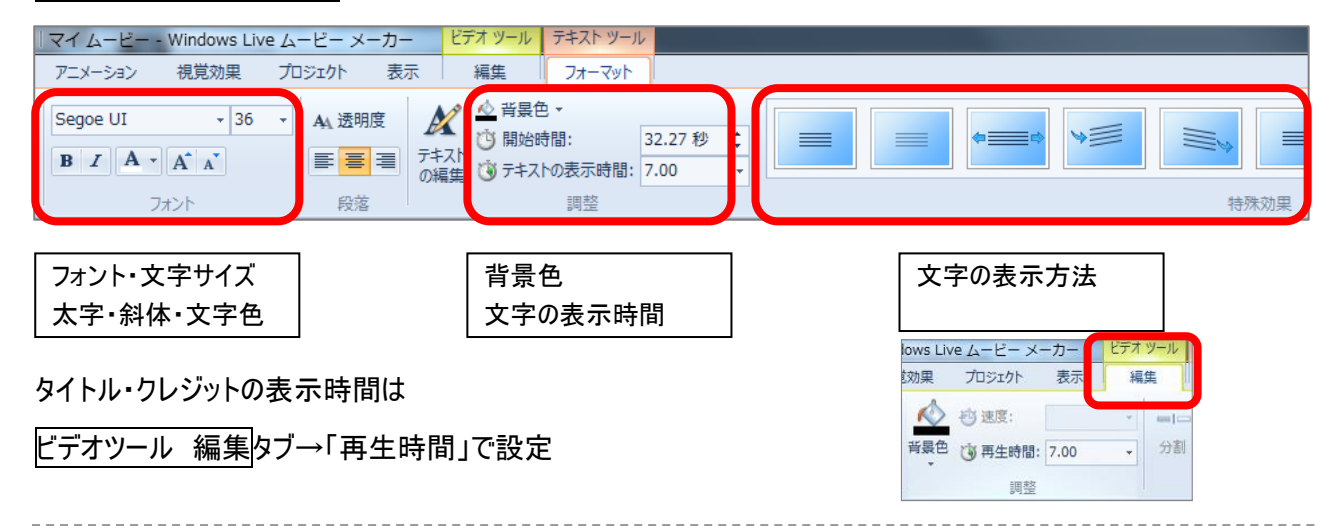

# コンテンツの切り替えに効果をつける

効果の後に表示したいコンテンツを選択→

アニメーションタブ→

「切り替え効果」から任意の効果を選択

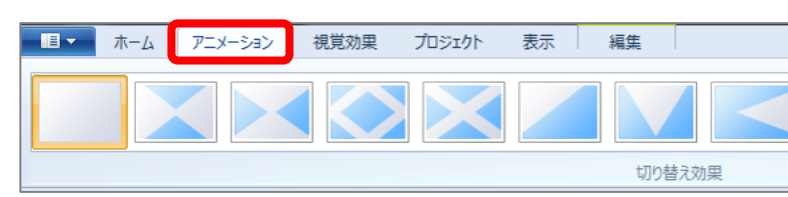

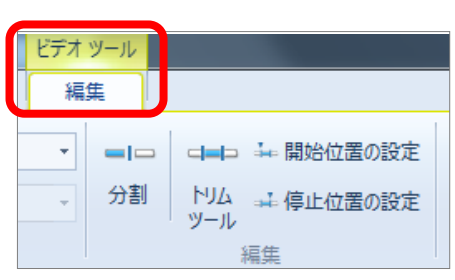

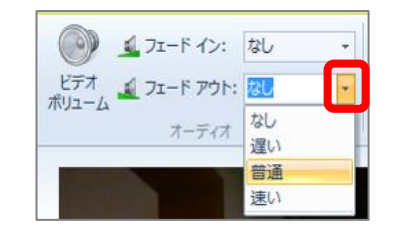

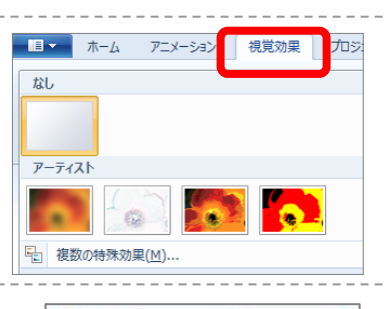

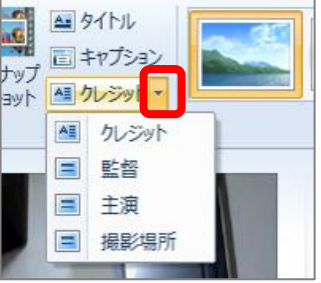

音楽をつける

音楽をつけたい場所を選択→

ホームタブ→「音楽の追加」→「現在の位置に音楽を追加」

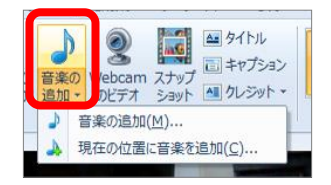

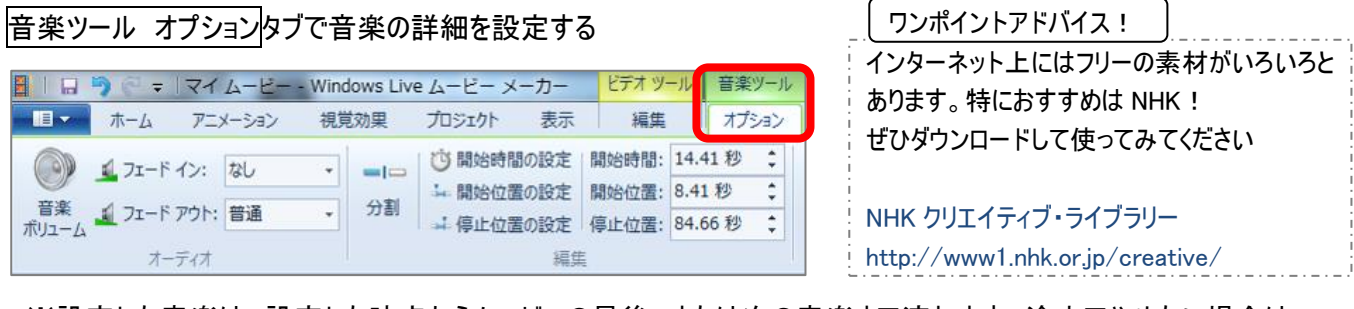

※設定した音楽は、設定した時点からムービーの最後、または次の音楽まで流れます。途中でやめたい場合は 任意の場所にスライドを移動し、「分割」をクリックしてから不要な部分を Delete で削除します

# ナレーションをつける

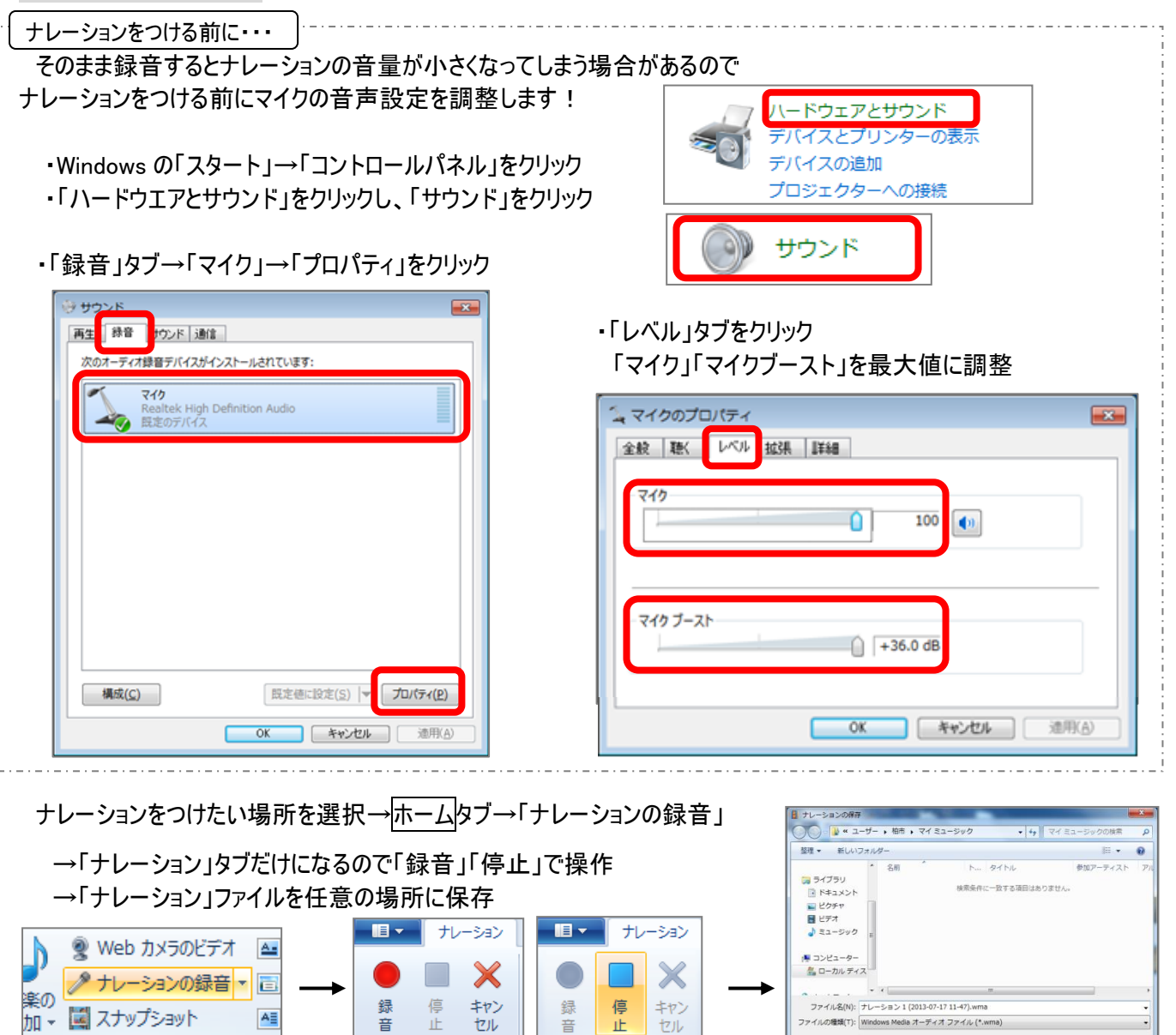

ナレーションの録音

ナレーションの録音

ファイルの種類(T): Windows Media オーディオ ファイル (\*.wma)

■ フォルダーの非表示

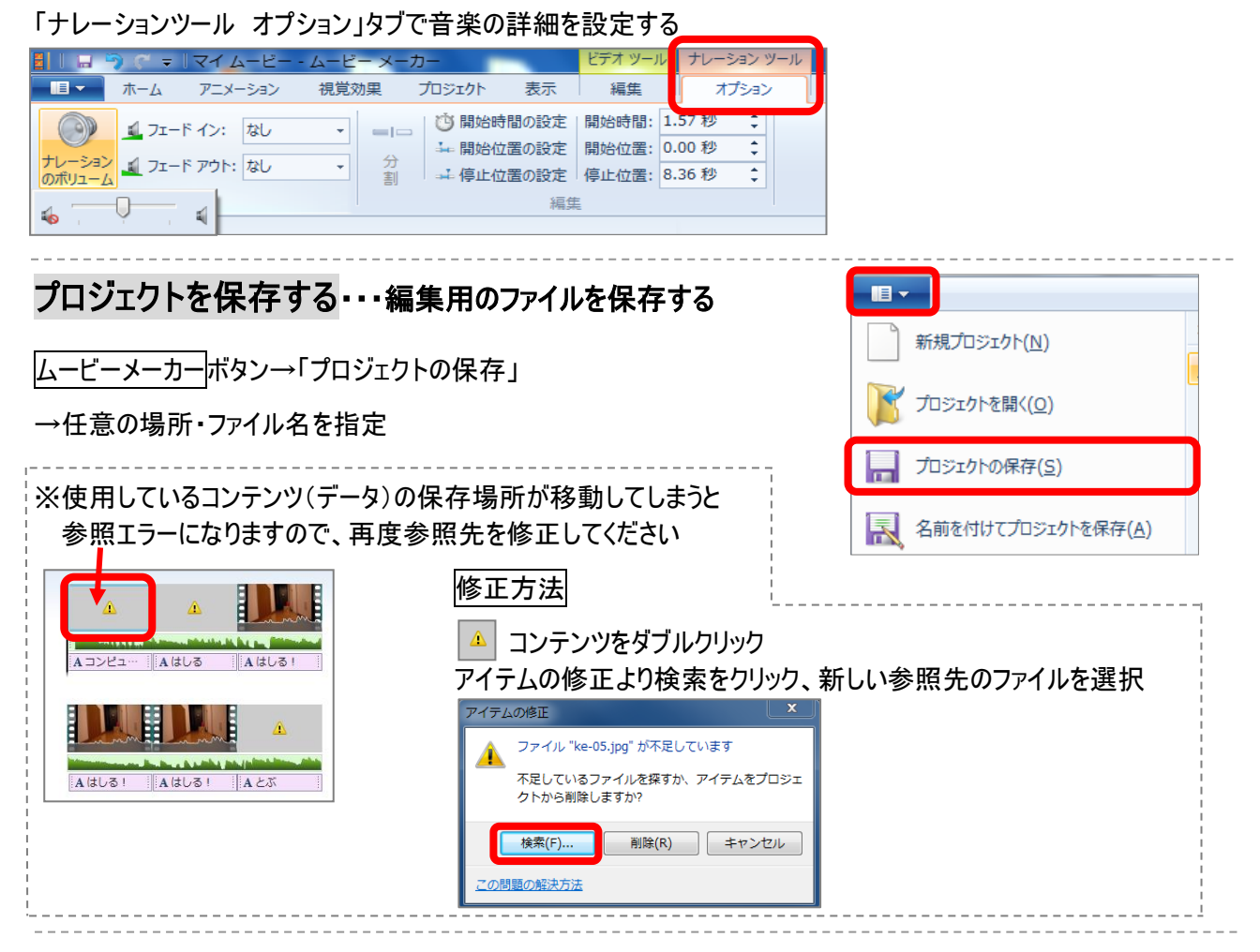

## ムービーを保存する・・・観賞用(再生用)のファイルを保存する

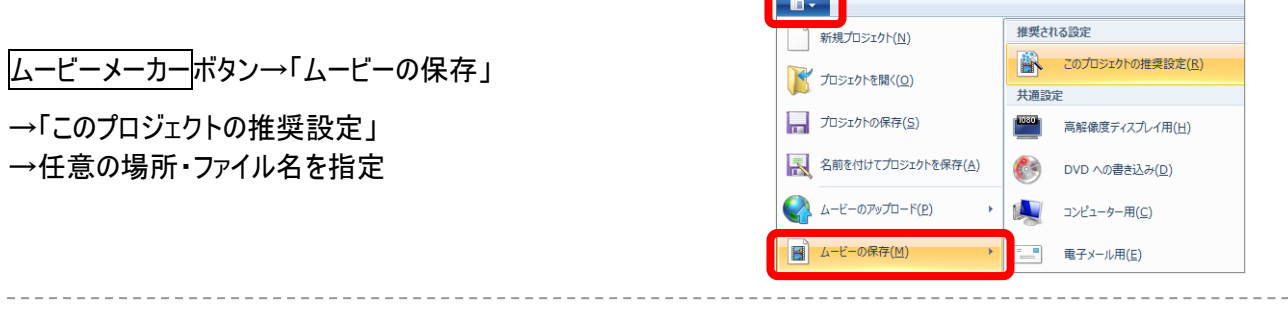

#### 補足 静止画・動画・音楽について

ムービーメーカーで扱えるコンテンツには制限があります。使用できる拡張子はそれぞれ以下の通りです。

静止画 : wma, mp3, wav

- 動画 : wmv, asf, avi, mpg, vob, mp4, m4v, mp4v, flv, mkv, mov, qt, 3g2, 3gp, 3gp2, 3gpp, k3g, mts m2t, m2ts, ts, tts, m1v, m2v, mp2v, mpe, mpeg, dvr-ms, mod, mpv2, mqv, wm, wtv, asx, mpa wmx, wvx, ismv, skm, webm
- 音楽 : wma, mp3, wav

 $\mathbf{E}_{\parallel}$ 

## 補足 データのリサイズ

ムービーメーカーで使用する写真については、 事前にリサイズして、使用するデータのみフォルダへコピーしてください。(推奨) ここでは、縮専(縮小専用・フリーソフト)を使用した方法を紹介します。

・リサイズしたい画像フォルダウィンドウを表示する

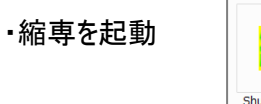

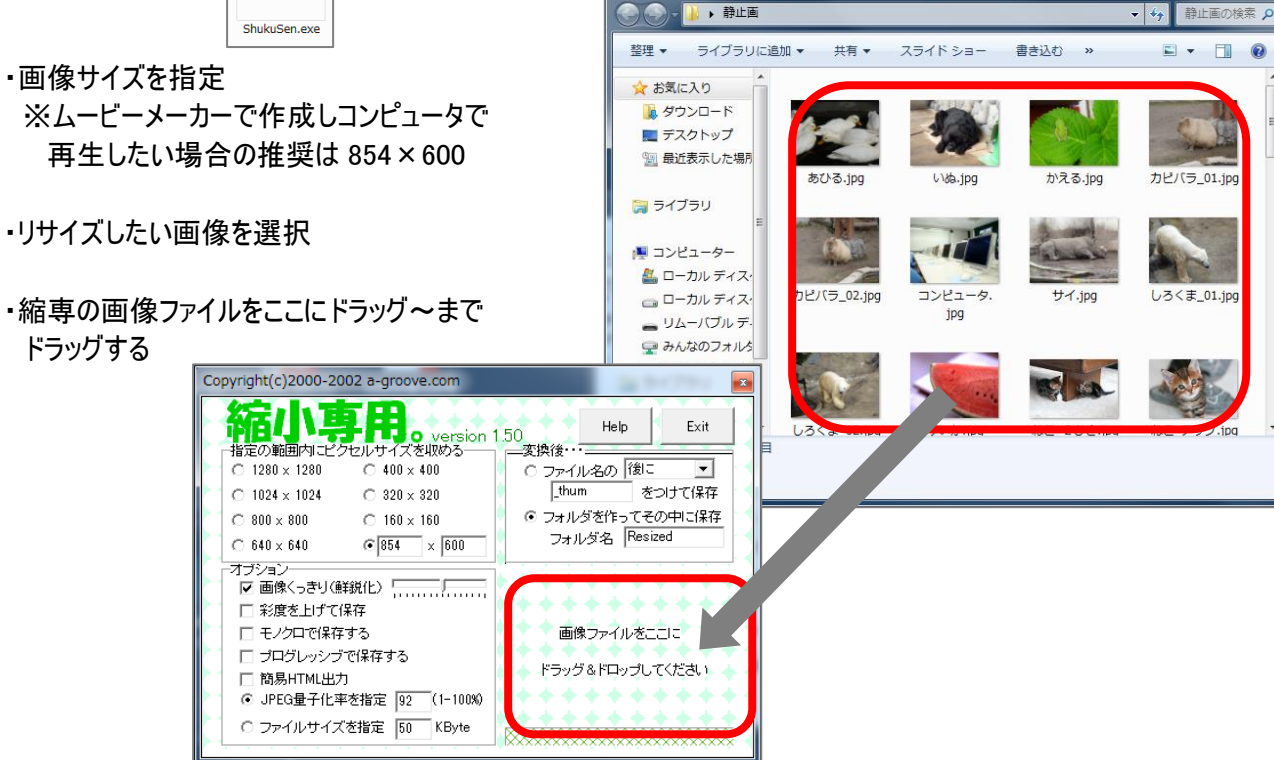

・画像フォルダ内に Resised フォルダが作成され リサイズされた画像がコピーされる

この画像を使用するフォルダへコピーする

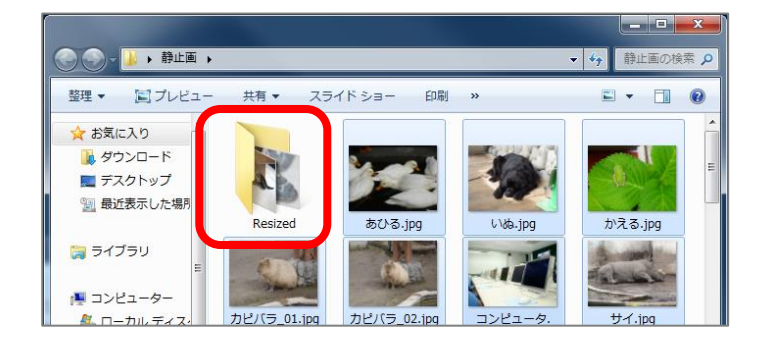